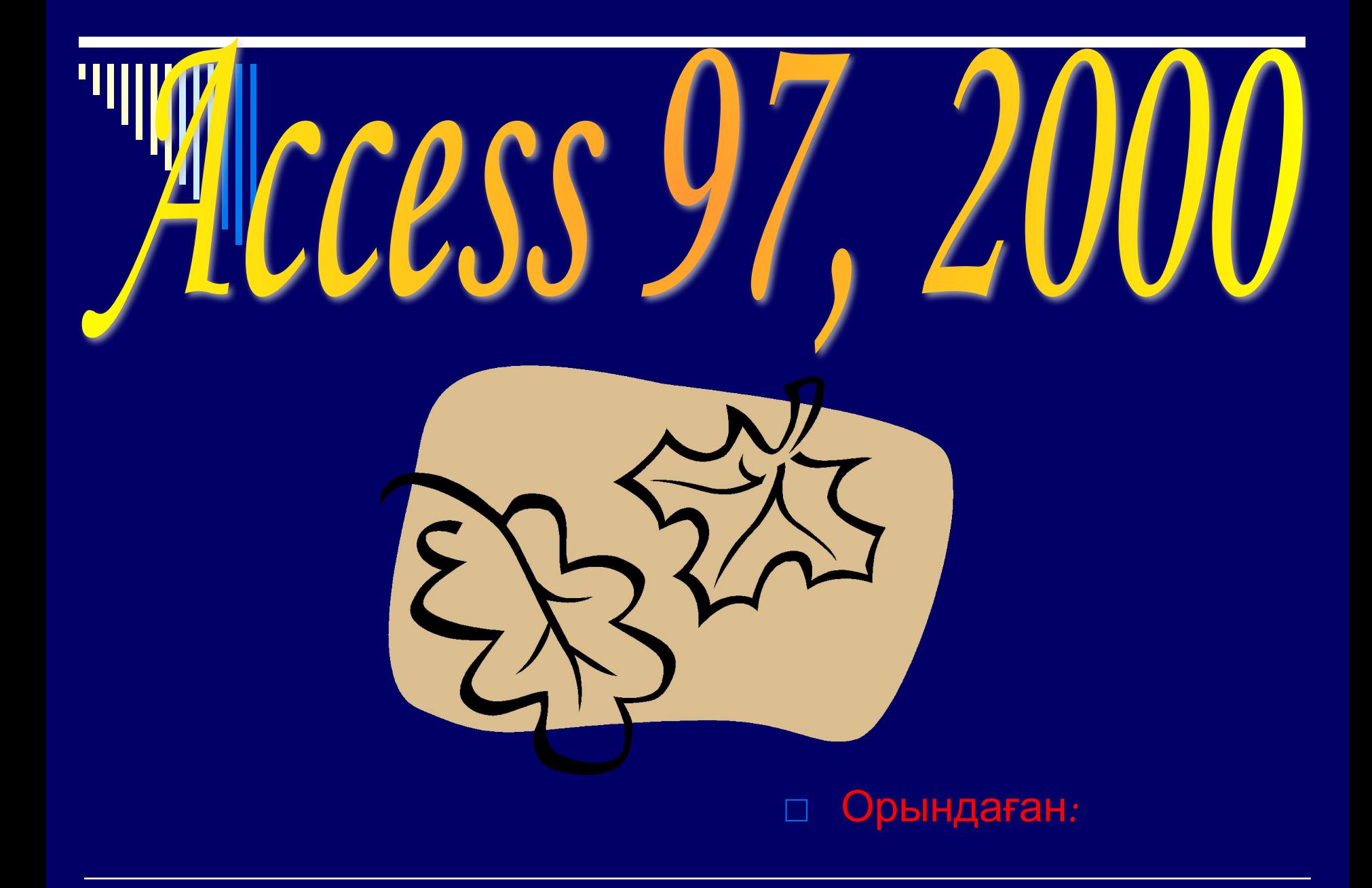

## *Деректер қоры. Реляциялық*

*деректер қорын басқару жүйелері. Өндірісте, ауыл шаруашылығы мен оқу орындарында, т.б. Салаларда түрлі берілгендерді дайындау, оларды өңдеу, сақтау жиі кездеседі.*

> *-түрлі бөлімдерде жұмыс істейтін адамдардың тізімі*

*-факултеттер, олардың құрамындағы кафедралар мен кафедра қызметкерлерінің тізімдері.*

*-студенттер жөніндегі мəліметтік тізімдер т.б.*

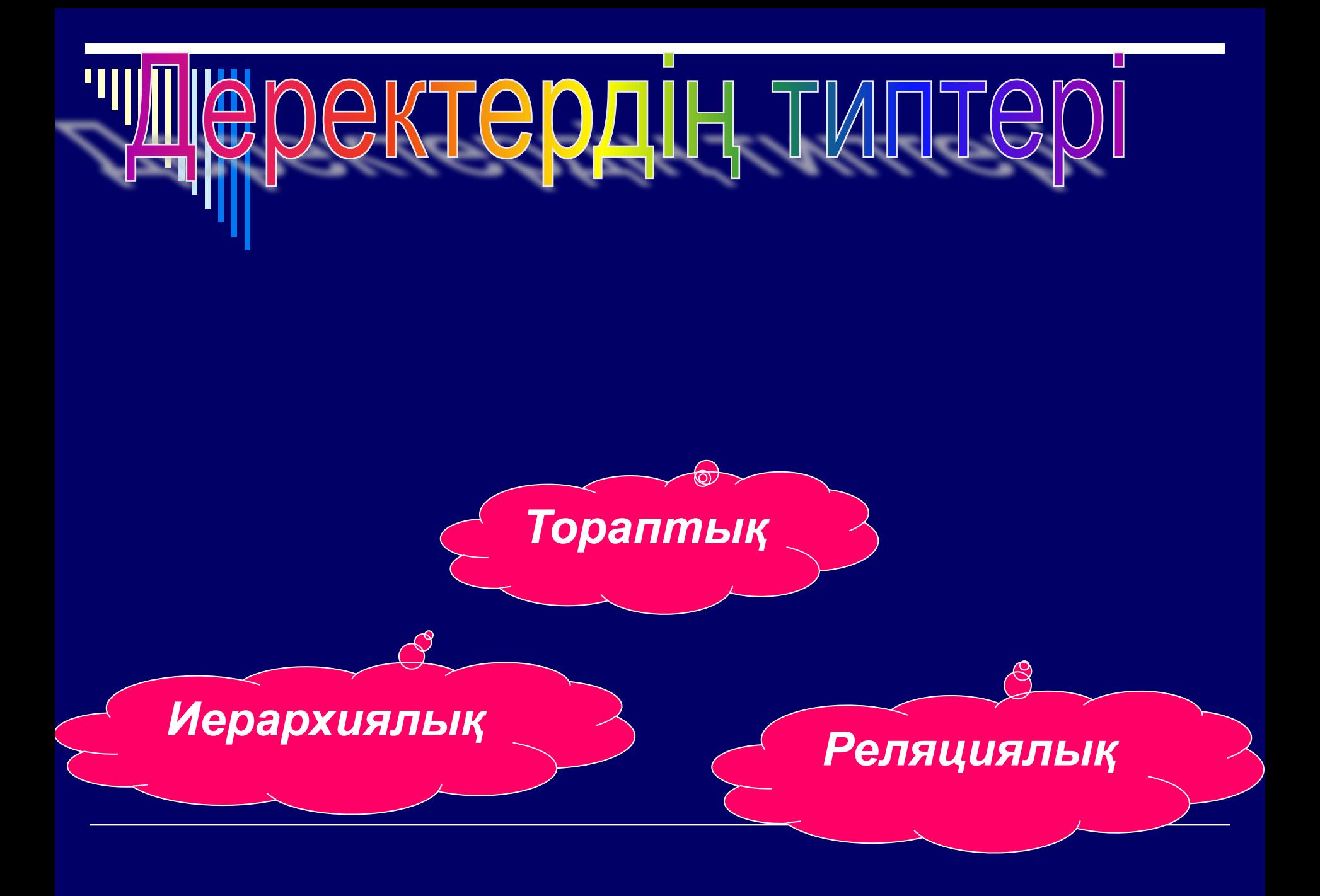

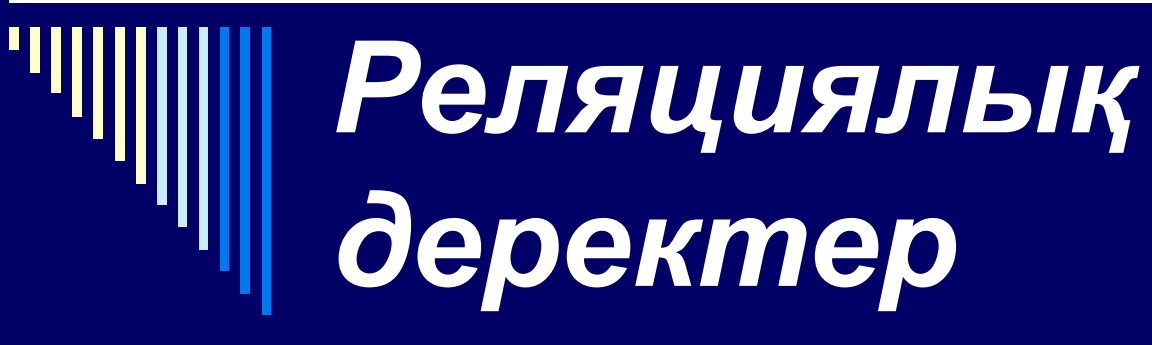

- □ *Кесте түрінде дайындалған берілгендер*
- □ *Р.Д. Қорын құру жəне онымен жұмыс істеуді басқару үшін коптеген арнайы программалар дайындалған*

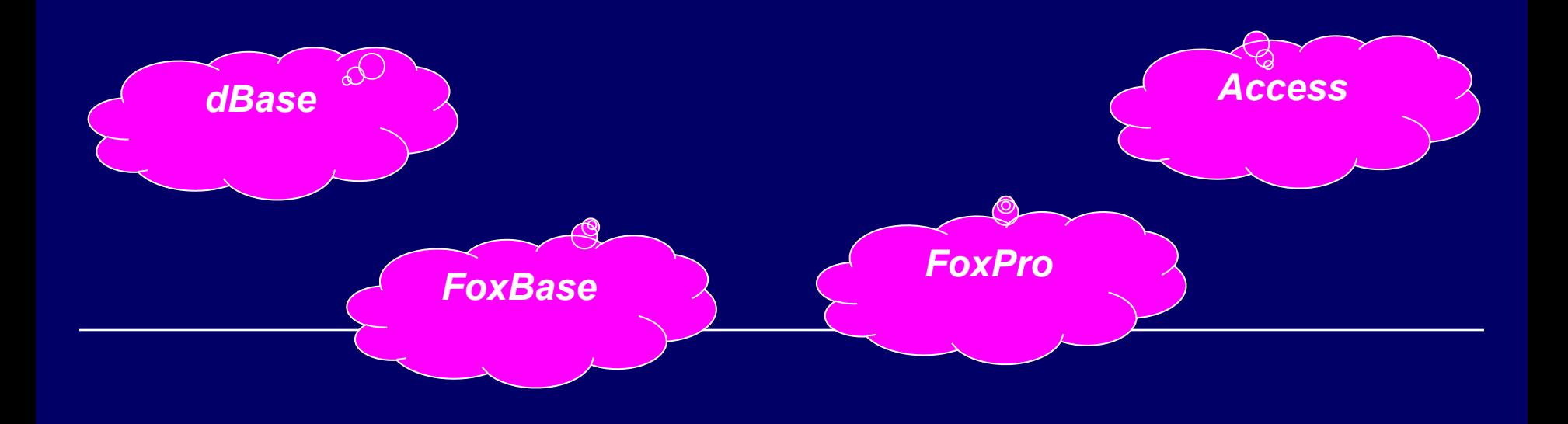

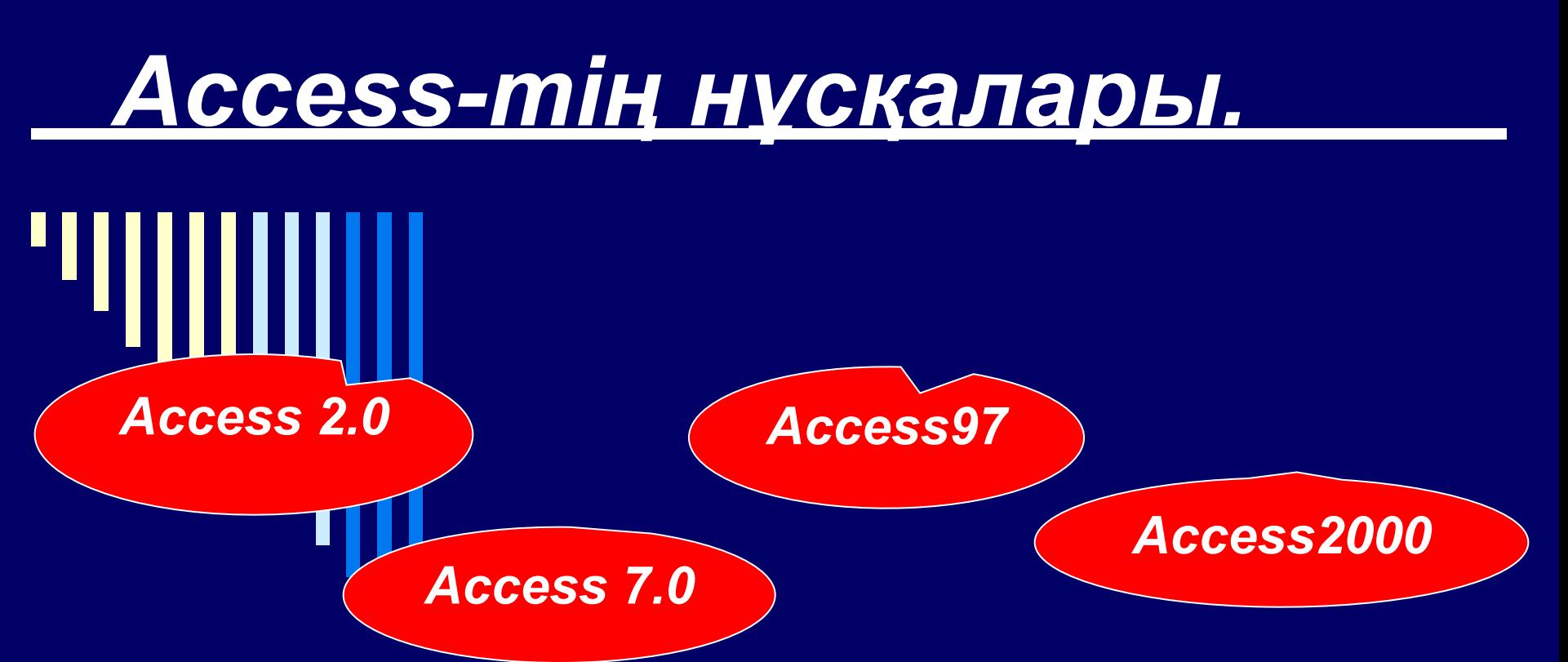

*Access , Excel6 Word сияқты күрделі программалар арқылы дайындалған кестелердің ерекшеліктерінің бірі- олар біріншісінен екіншісіне жеңіл түрде жіберіле алады*

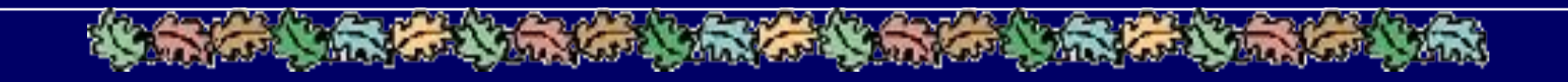

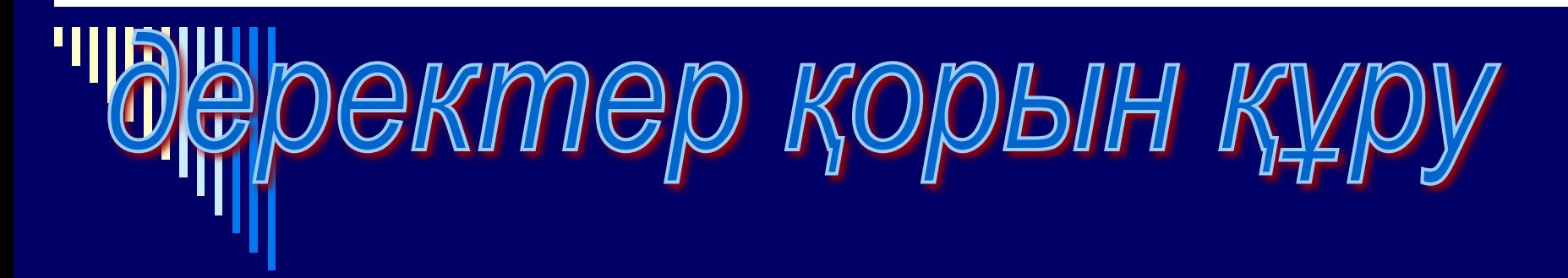

- □ *Іске қосу →программалар → MS Access*
- □ *Access97 –де 22 түрлі аспаптар панелі бар. Оны ашу үшін :* 
	- *Түр →аспаптар панелі →бапқа келтіру*
	- *қор терезесінде БҚ құрамындағы алты объектімен жұмысты бастауға арналған алты қондырма бет бар:*
	- *Кестелер, сұраныстар, формалар, есептер, макростар, модульдер.*

*Макростар- ол макрокомандалар жиыны м: шығу, жою т.б* 

*Модульдер-Visual Basiс программалау тілінде жазылған программалар*

## *Кестені қолдан құру*

- □ *кестелер→құру→жаңа кесте*
- □ *Кестенің 3 режимі бар: -кесте режимі*
	- *-кестелер шебері*
	- *-конструктор*
- *1) "жаңа кесте" терезесінен "кесте режимі" "ОК" "кесте1"*
- *2) "Өріс1" "өріс 2" ...*
- *3) Ұяшықтарға жазу элементтерін енгізу*
- *4) "жабу" құрылымын басып сақтаймыз*

## *Деректер қорын жабу жəне ашу*

- □ *-Ашу немесе Жабу пернесін шертеміз Файл →Ашу, Файл →жабу*
- □ *Терезеде орынждалуы мүмкін іəəрекеттер:*
- □ *"файлдар типі" өрісінен Д-типін таңдау*
- □ *"бума" өрісінен ДК файлы енгізілген буманы таңдау*
- □ *Терезеде көрінген файл атауын іске қосу*

\$\$#\$\$\$\$\$\$##\$\$\$\$\$\$\$\$\$\$##